## **Logout and Help**

## <span id="page-0-0"></span>Logging out from BPaaS

There are several ways to log off from **Scheer PAS** BPaaS:

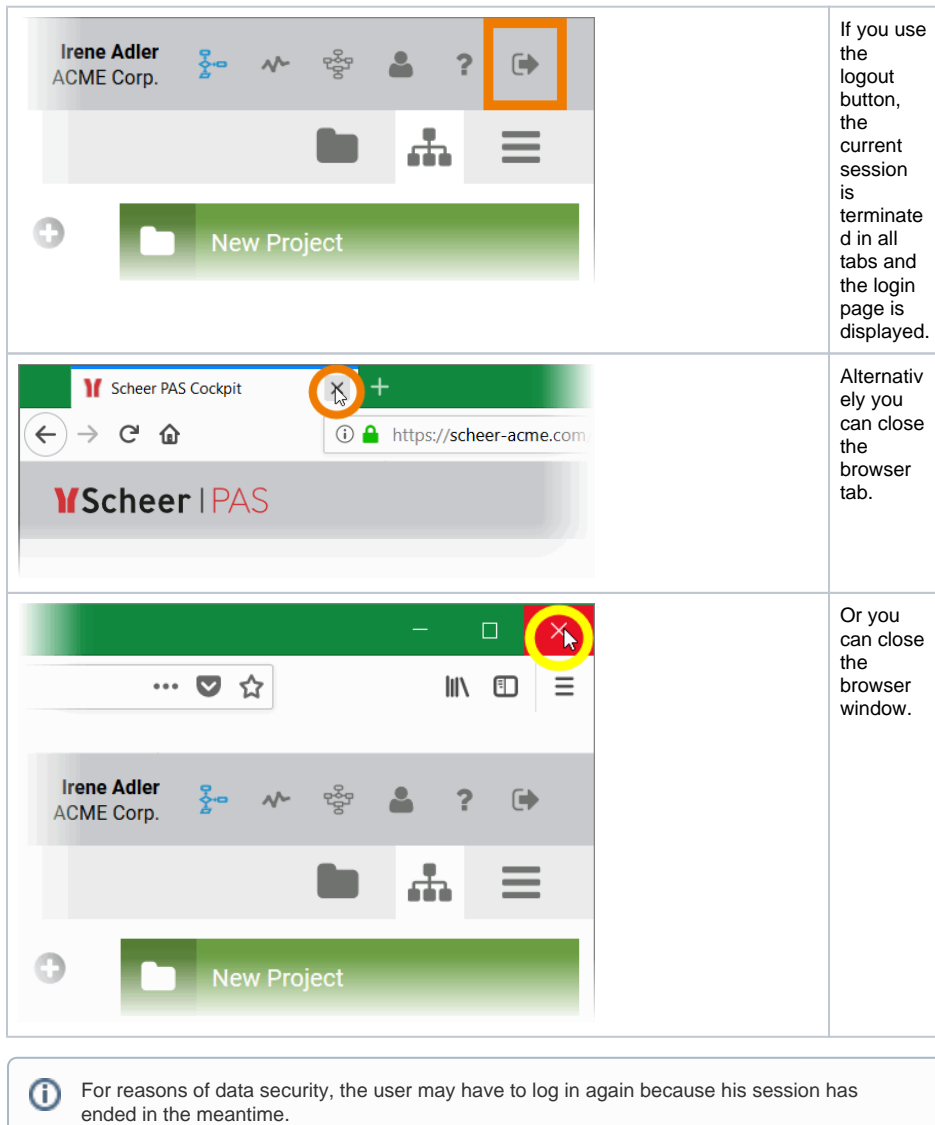

## **On this Page:**

- [Logging out from BPaaS](#page-0-0)
- [Scheer PAS Help](#page-1-0)

**Related Pages:**

[Login](https://doc.scheer-pas.com/display/BPAASEN/Login) [The Scheer PAS Cockpit](https://doc.scheer-pas.com/display/BPAASEN/The+Scheer+PAS+Cockpit)

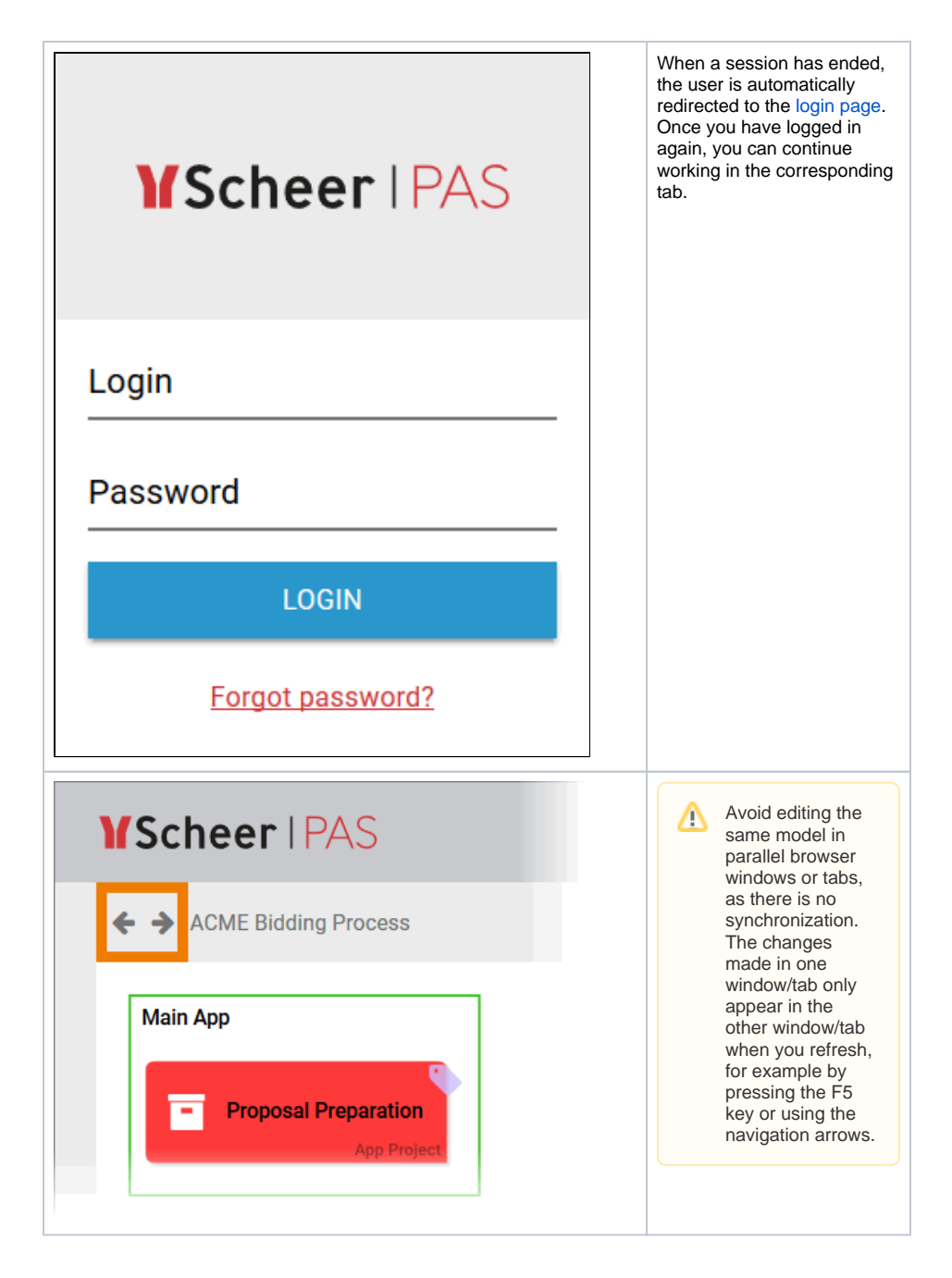

## Scheer PAS Help

<span id="page-1-0"></span>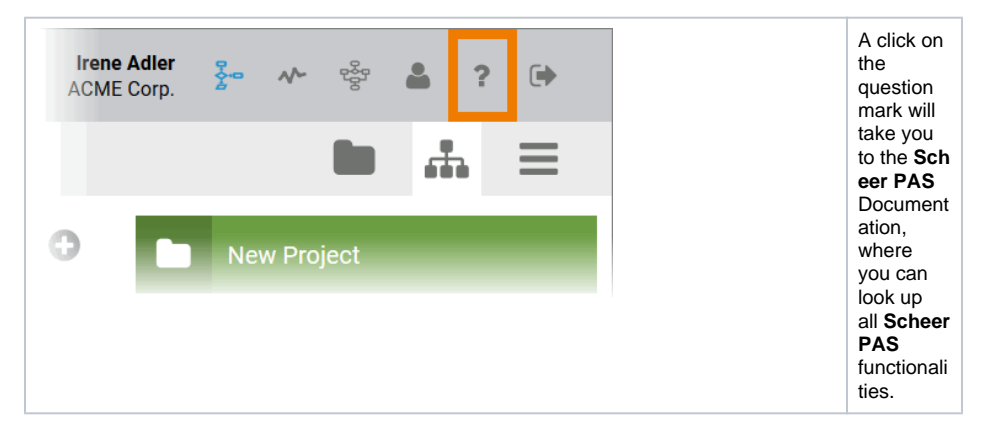

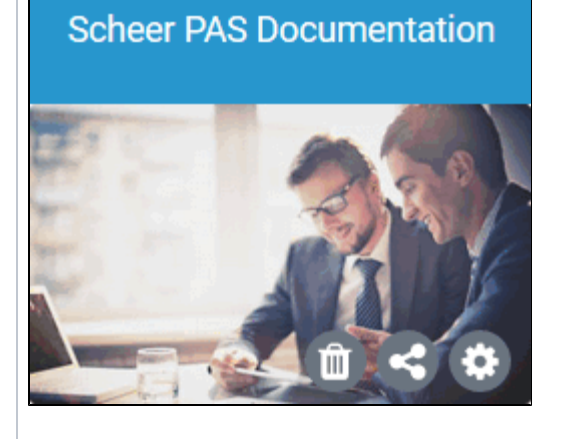

You can also use the tile **Sc heer PAS Documen tation** to switch to the pages of the online manual. The tile is located in the **Schee r PAS** group, which you will find on your cockpit. If the group is no longer available there, you can restore it at any time using the **[Additional](https://doc.scheer-pas.com/display/BPAASEN/The+Additional+Actions+Sidebar)** [Actions](https://doc.scheer-pas.com/display/BPAASEN/The+Additional+Actions+Sidebar)  [Sidebar.](https://doc.scheer-pas.com/display/BPAASEN/The+Additional+Actions+Sidebar)